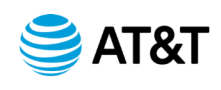

## **Best Practices for Editing/Redlining an AT&T Contract**

In March 2023, AT&T switched to an Oracle-based contract management tool providing Sourcing Managers (SM) new contract creation and editing capabilities. For contract edits and updates, the system allows SMs to edit contracts directly in the new system as well as in Microsoft Word. To ensure your contract edits incorporate correctly into the system (once uploaded by SM) and minimize additional work for SMs, please reference the recommendations below.

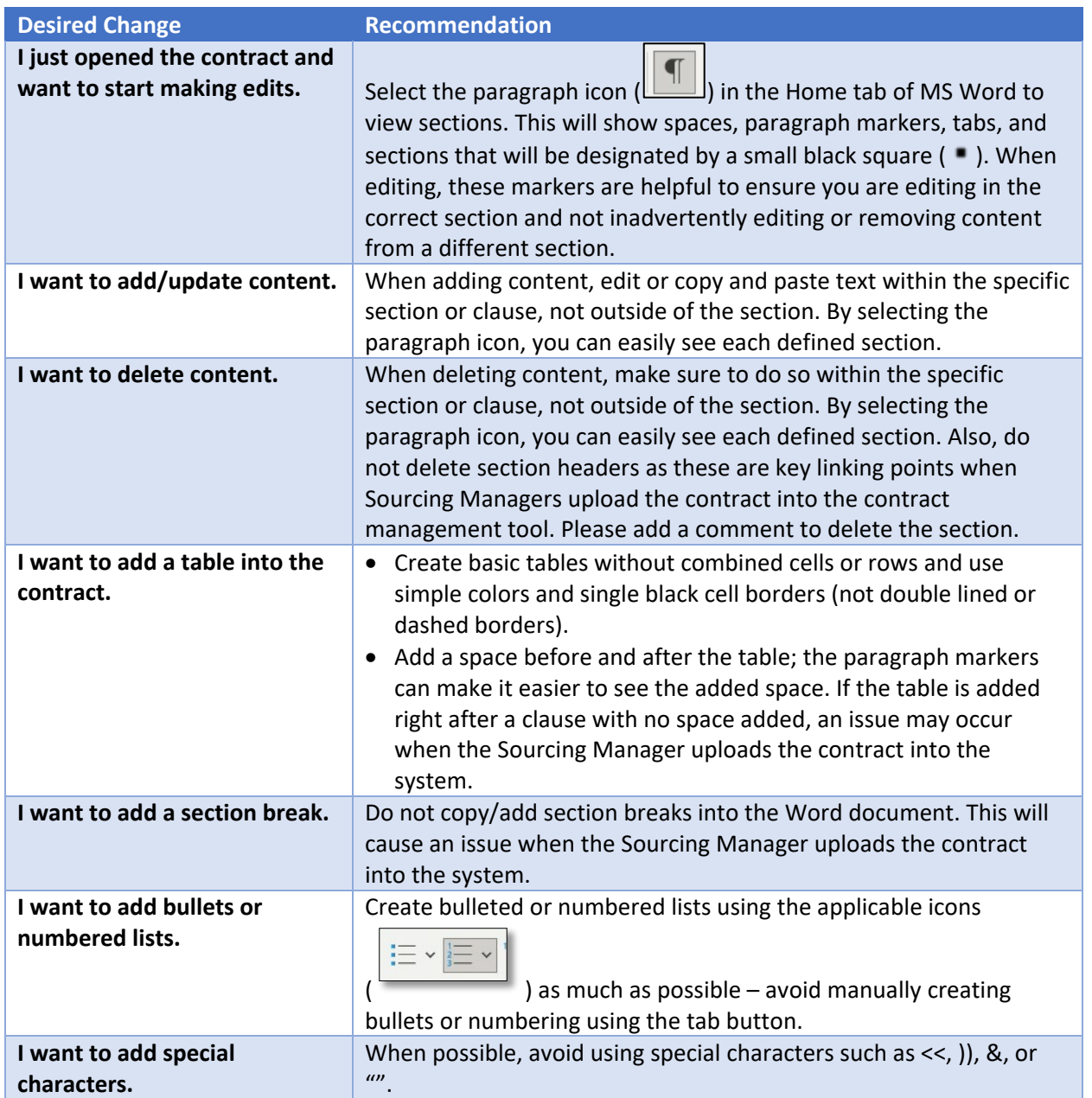

## **REDLINING RECOMMENDATIONS FOR AT&T CONTRACTS** *(for BU Clients, Suppliers, and Legal)*

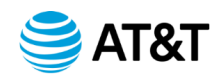

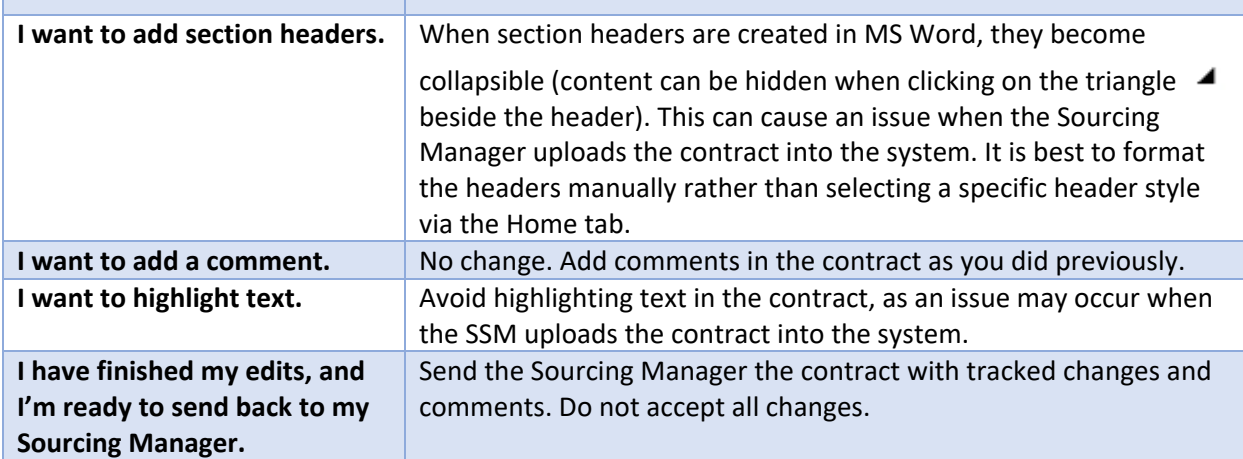

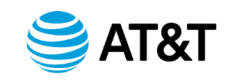

# **Redlining Your MS Word Contract**

Following these guidelines will prevent rework and expedite the process of finalizing your contract with AT&T.

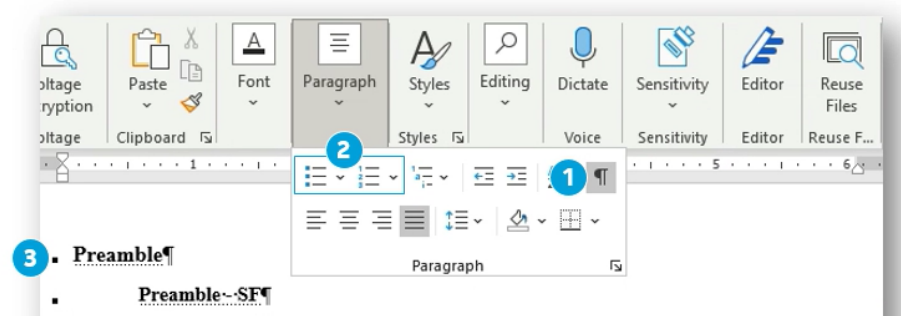

This: \_\_\_\_\_ Agreement No. 30001005 (this "Agreement") is entered into and effective as of the last date signed by a Party (the "Effective Date") by and between sales and star ("Supplier"), and a Delaware corporation ("AT&T"), each a "Party" and, together, the "Parties." Capitalized terms used herein but not defined within the body of this Agreement shall have the meanings ascribed to them in Appendix - Definitions.

#### $1. \rightarrow$ Scope of Agreement  $\boldsymbol{A}$

 $1.1 \rightarrow$  Deliverables

Supplier shall provide to AT&T the Deliverables described in Appendix - Description of Deliverables subject to the terms and conditions of this Agreement as requested in Orders submitted to Supplier by AT&T.[

 $1.2 \rightarrow$  Pricing  $\P$ 5

Supplier shall provide the Deliverables at the applicable prices set forth in Appendix - Price(s). If Supplier at any time makes a general price decrease, then Supplier shall promptly notify AT&T in writing and extend suchdecrease to AT&T effective on the date of such general price decrease. Supplier shall strive to reduce its costs and corresponding prices for Deliverables by at least five percent (5%) each calendar year, through the use of improved processes, supply chain economies and other cost reduction method. [1]

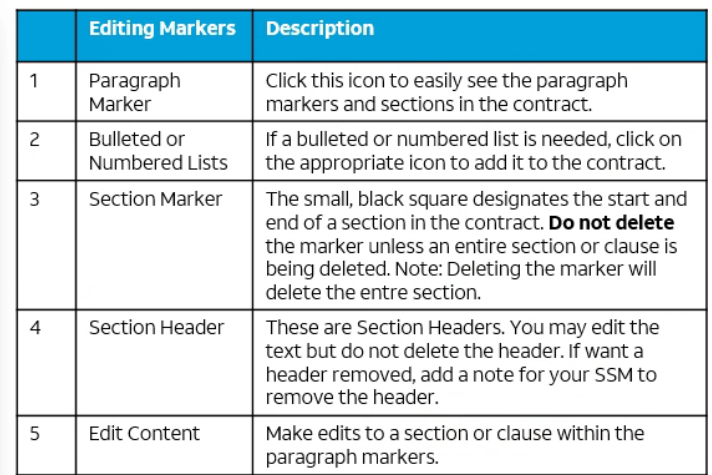

### **Additional Guidelines**

- Section Headers Add new headers manually (Do not add via the MS Word toolbar)
- **Bullets and Numbering Add via the MS Word toolbar (Do not manually**  $\bullet$ add bullets/numbers)
- Special Characters Avoid using the following: << )) & ""
- Highlighting Text Use bold or italics to emphasize text (Do not highlight)